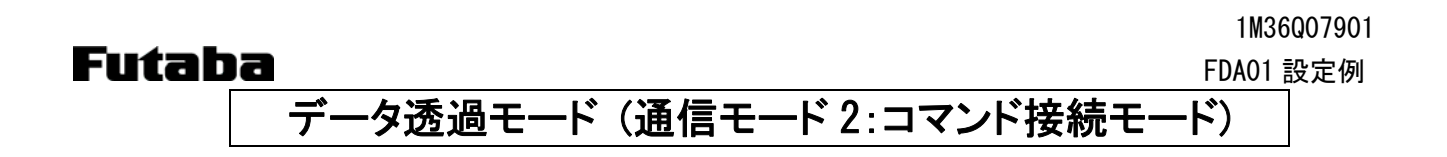

## 1. システム構成

送信するデータをフリーフォーマットで入力して、送信します。 設定はメモリレジスタで行い、1:1 通信、1:N 通信が可能です。 回線の接続/切断をコマンド (CON/DCN) により行います。 アドレスを指定することで、複数の通信相手を切替えることができます。

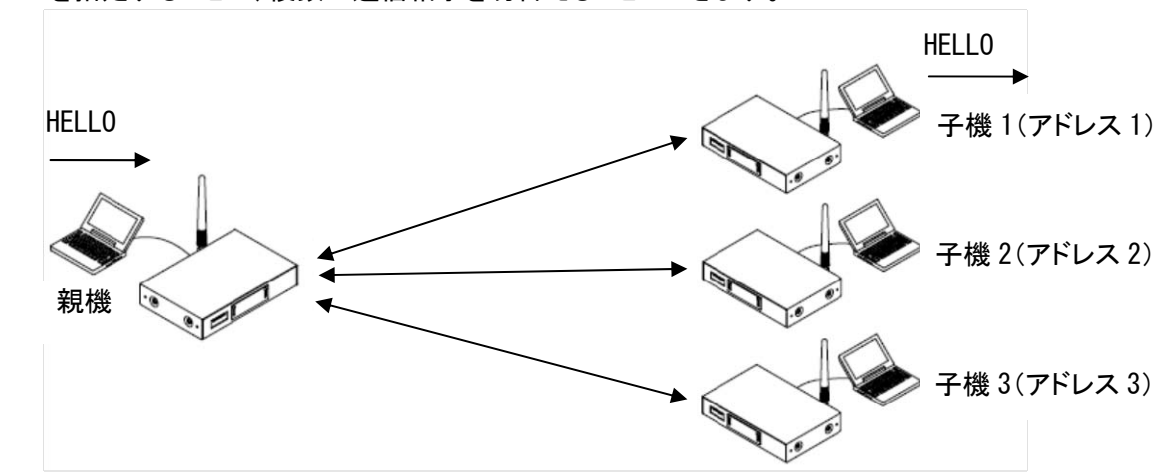

### 2. スイッチ設定

ディップスイッチは、SW No.8 のみ ON、ロータリースイッチは、「0」にします。

### 3. レジスタ設定

パソコンと無線機を RS232C ストレートケーブルで接続して、Futaba Term などのターミナルソフトを使い、REG コ マンドでレジスタを設定します。

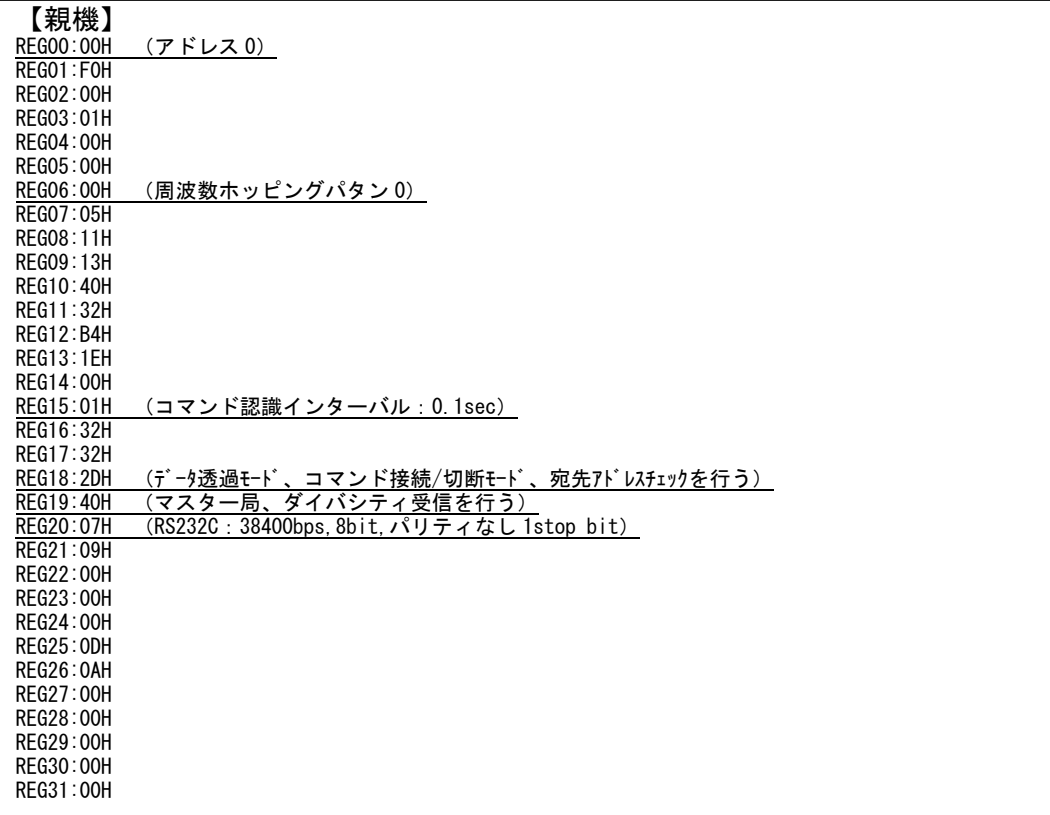

# Futaba **barraka basa di sebagai sebagai sebagai sebagai sebagai sebagai sebagai sebagai sebagai sebagai sebagai**

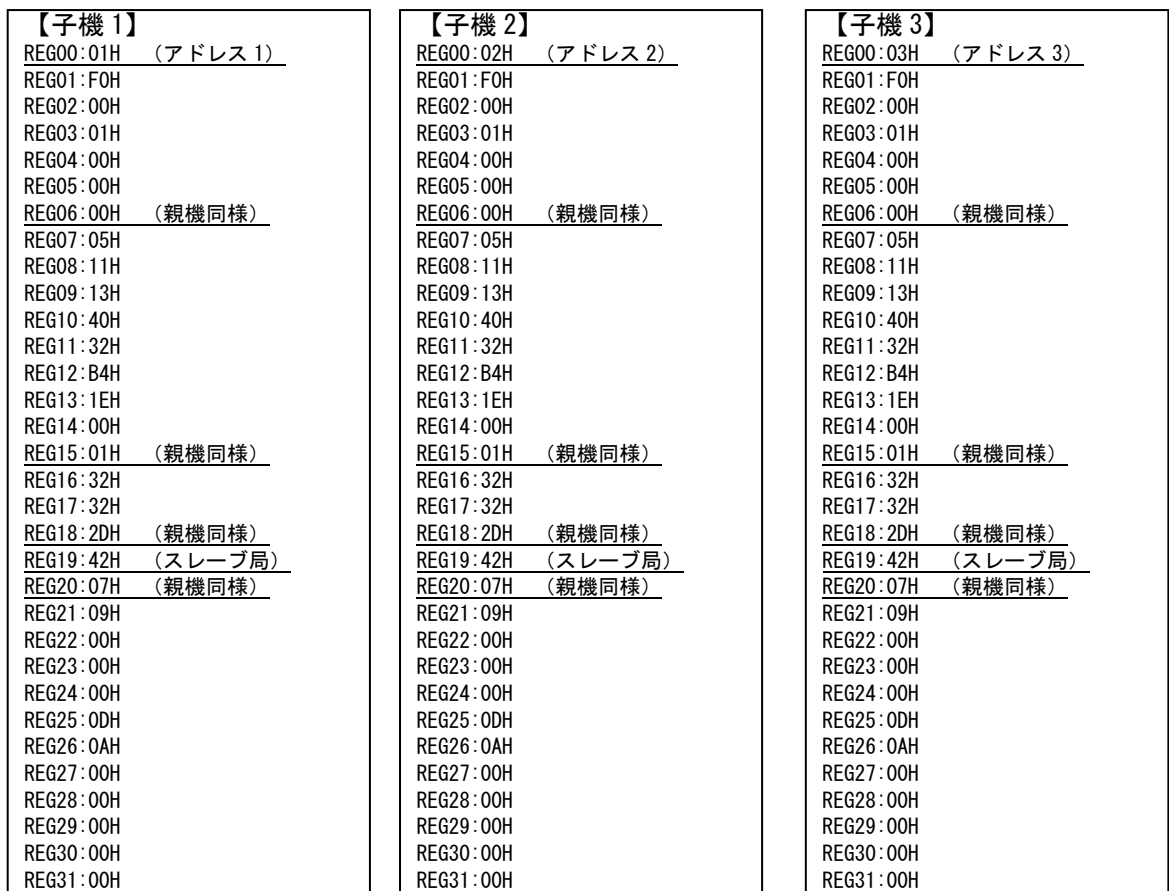

#### ≪注意事項≫

- レジスタを設定する前に、無線機を初期化することをお薦めします。
- レジスタ設定を反映させるには、@RST コマンド、又は電源再投入を行ってください。
- シリアルの通信条件を変更した場合、PC ターミナルソフトのボーレート、パリティ、スタート/ストップビットを設 定した値に合わせてください。

# 4. 通信手順

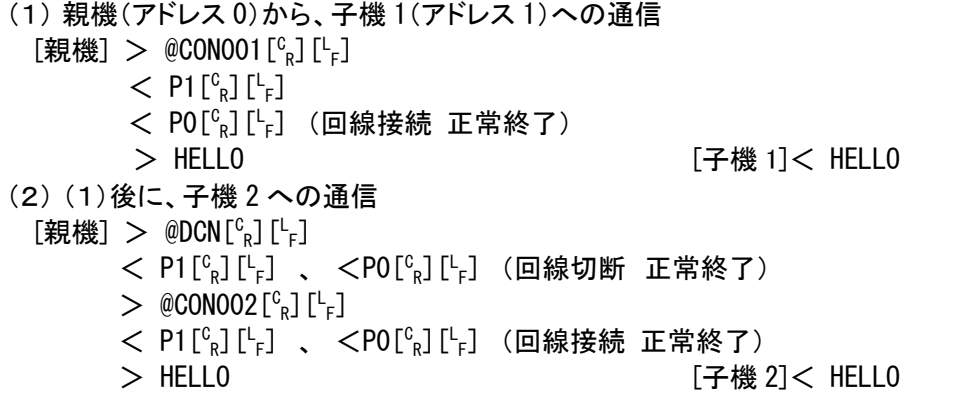

### ≪注意事項≫

- 子機から親機への接続要求や、子機から子機への接続要求も可能です。
- 切断中でも、親機から定期的にビーコンが無線送信されます。
- LED は回線接続中は、CO が緑点灯します。データ入力時は送信側の SD が緑点灯して、送信が終わると赤点 灯に戻ります。
- コマンドヘッダは有効です。コマンドヘッダをデータとして送信する場合は、コマンド認識インターバル(REG15) を適切な値に設定してください。詳細は、取扱説明書をご参照ください。